## Technical Aspects of Multimodal Systems Department of Informatics Y. Jonetzko, S. Li

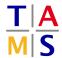

## Robot Practical Course Assignment #2

Due: 22.05.2020, 13.00

This assignment is supposed to deepen your knowledge and understanding of DH Parameters and URDF descriptions.

**Missing package:** Before starting with the following task, you need to install an additional package: sudo apt install ros-melodic-joint-state-publisher-gui

The physical properties of the Universal Robot UR5 are given in the following picture. The red markers indicate the axis of rotation. If any dimensions are missing, you can measure them in the image. Assume the proportions are correct.

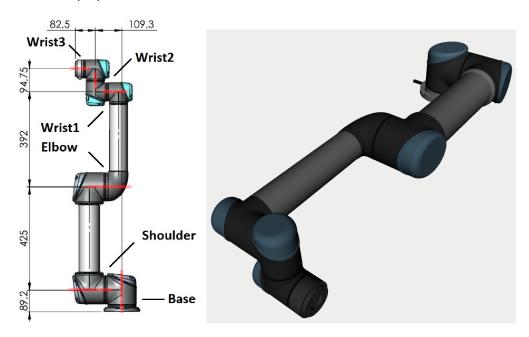

**Task 2.1 URDF description:** Create a URDF file using geometric primitives which represents the properties of the UR5. Use the pose in the right picture above as the zero positions for your joints. Visualize the arm in the visualization tool (rviz) to verify your URDF description and show your result to a supervisor.

Check the following link for available Syntax in URDF: https://wiki.ros.org/urdf/XML Visualization-Workflow:

- roslaunch itr\_rpc task\_2.launch launches the visualization tool. You can keep this window open as long as you do not get any errors. At first, the RobotModel will be marked red and you will not see a robot model.
- roslaunch itr\_rpc upload\_robot\_model.launch loads the urdf model of a simple cylinder. You need to manually refresh the visualization by unchecking and checking the RobotModel checkbox.
- Create your own URDF file. You may place this file anywhere you would like.
- Repeat the following steps everytime you have altered your robot model
  - CTRL+C the previous roslaunch itr\_rpc upload\_robot\_model.launch

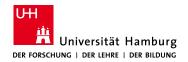

## Robot Practical Course Assignment #2

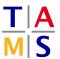

- roslaunch itr\_rpc upload\_robot\_model.launch robot:=full/path/to/robot.urdf uploads the new description file. The path to the description file must be fully specified relative to the folder you are currently in
- Refresh the RobotModel in Rviz

**Task 2.2 DH Parameters:** Extract the DH Parameters of the UR5 from your URDF and present the table to a supervisor.

| Joint | a | α | d | $\theta$ |
|-------|---|---|---|----------|
| 1     |   |   |   |          |
| 2     |   |   |   |          |
| 3     |   |   |   |          |
| 4     |   |   |   |          |
| 5     |   |   |   |          |
| 6     |   |   |   |          |